Lab 2: Complex Calculations, If-Then Statements, and Pivot Tables

### **Outline**

- Do a custom calculation using a formula
- Using a nested *If... Then* statement to define classes
- Summarizing data in a Pivot table
- Use a Lookup table to define classes

## Cell Referencing

- A cell, in the same worksheet, is referenced by column and row, e.g. F11
- A cell in a different worksheet is referenced by sheet name, exclamation point, and cell reference, e.g. Sheet2!A1

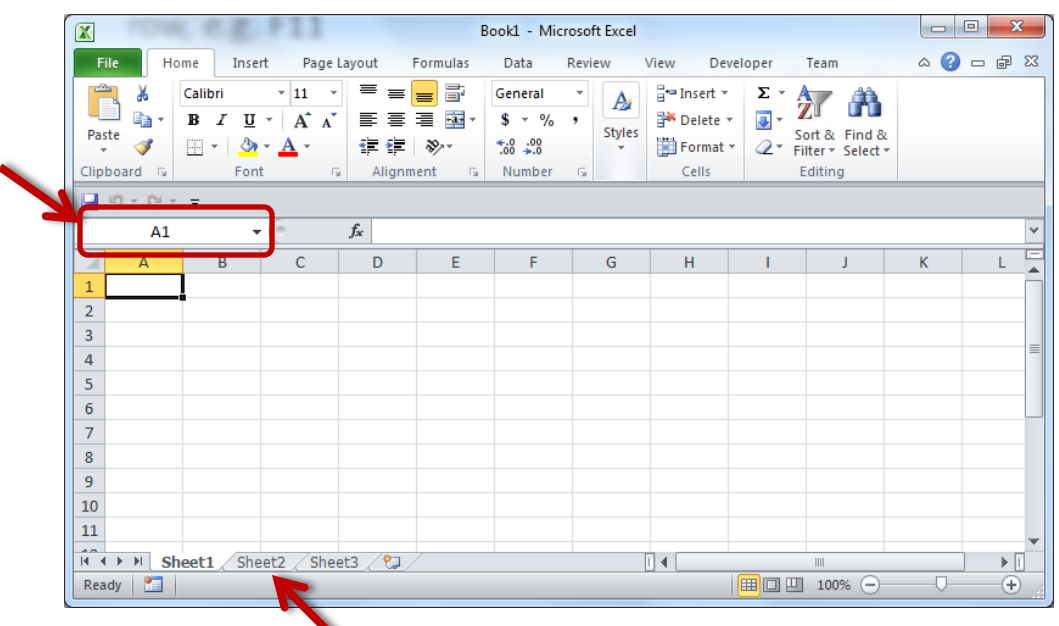

### Custom Calculation

- Select the cell in which you would like the evaluation of the custom calculation to be displayed
- In the Function toolbar, enter the custom calculation by starting with the equals symbol '='
- After entering the custom calculation, press the 'enter' key to evaluate the function. The result will appear in the cell that was originally selected

#### If-Then Statement

- An If-Then statement consists of three parts: logical test, true statement, and false statement
- Syntax :

```
=IF(<logical statement>, <true statement>, <false 
statement>)
```
• Example:

 $=$ IF(A2 > 60, "Pass", "Fail")

#### Nested If-Then Statement

- An If-Then statement can contain n number of nested If-Then statement
- Syntax :

=IF(<logical statement>, <true statement>, IF(<logical statement>,  $\langle$ true statement>, IF( $\langle$ logical statement>, <true statement>, … <false statement>)))

• Example:

=IF(I6>=90,"A",IF(I6>=80,"B",IF(I6>=70,"C",IF(I6>=6  $(0, "D", "F"))))$ 

#### Example: If-Then Statement

=IF(I6>=90,"A",IF(I6>=80,"B",IF(I6>=70,"C",IF(I6>=60,"D","F"))))

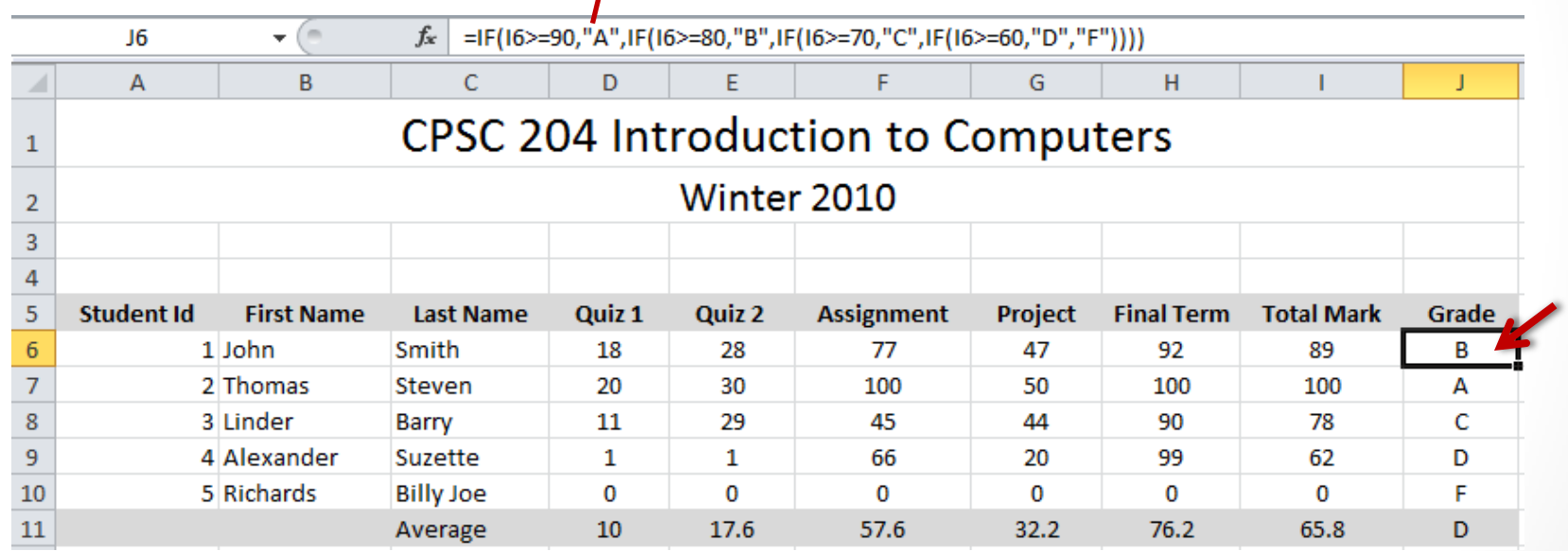

## Pivot Table

Summarize data in a Pivot table

### Pivot Table

- Pivot tables provide a mechanism to summarize data, and as a result, makes it easier to analyze and present data
- Creating a pivot table:
	- Step 1: select a range of cells
	- Step 2: select the 'PivotTable' icor
	- Step 3: specify the destination of the Pivot table
	- Step 4: format the Pivot table

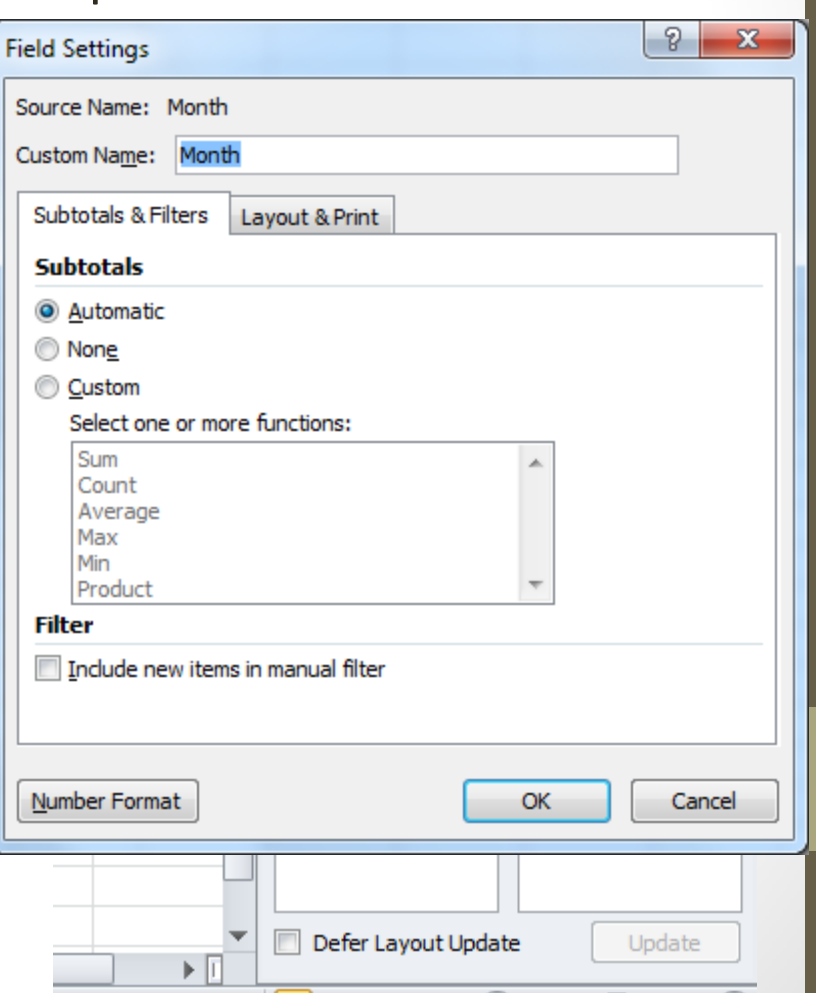

#### Pivot Table

![](_page_9_Picture_4.jpeg)

# Lookup Function

Use a Lookup table to define classes

## Lookup Function

- Lookup functions can be used to find values (data) in a data table
- Syntax: =Lookup(lookup\_value, lookup\_vector, result\_vector)
- Example: =LOOKUP(I6,A19:A23,B19:B23)

• *Note: The lookup value needs to be in ascending order*

### Example: Lookup Function

![](_page_12_Picture_7.jpeg)

## Lookup Function (2)

• Syntax:

=Lookup(lookup\_value, array)

• Example: =LOOKUP(I11,{0,60,70,80,90},{"F","D","C","B","A"})

• *Note: The lookup value needs to be in ascending order*

## VLookup Function

- VLookup functions can also be used to find values (data) in a data table
- Syntax:

=VLookup(lookup\_value, table\_array, col index num, [range\_lookup])

• Example: =VLOOKUP(I6,A19:B23,2,TRUE)

• *Note: The lookup value needs to be in ascending order*

## Example: VLookup Function

![](_page_15_Picture_13.jpeg)

*Note: The lookup value needs to be in ascending order*

#### Questions?

- 
- 
- 
- 
- 
- 
- 
- 
- 
- -
	- -
		- -
			-